## **Как озвучить презентацию не своим голосом и сделать из этого видео**

Обучающее видео:<https://youtu.be/R8DecwixNdw> Ресурс: <https://www.videopuppet.com/>

1. Найти или создать нужную презентацию. Если берете в работу готовую презентацию, обязательно оцените качество фотографий. Весь текст со слайдов нужно перенести в заметки. Подготовленную презентацию сохранить.

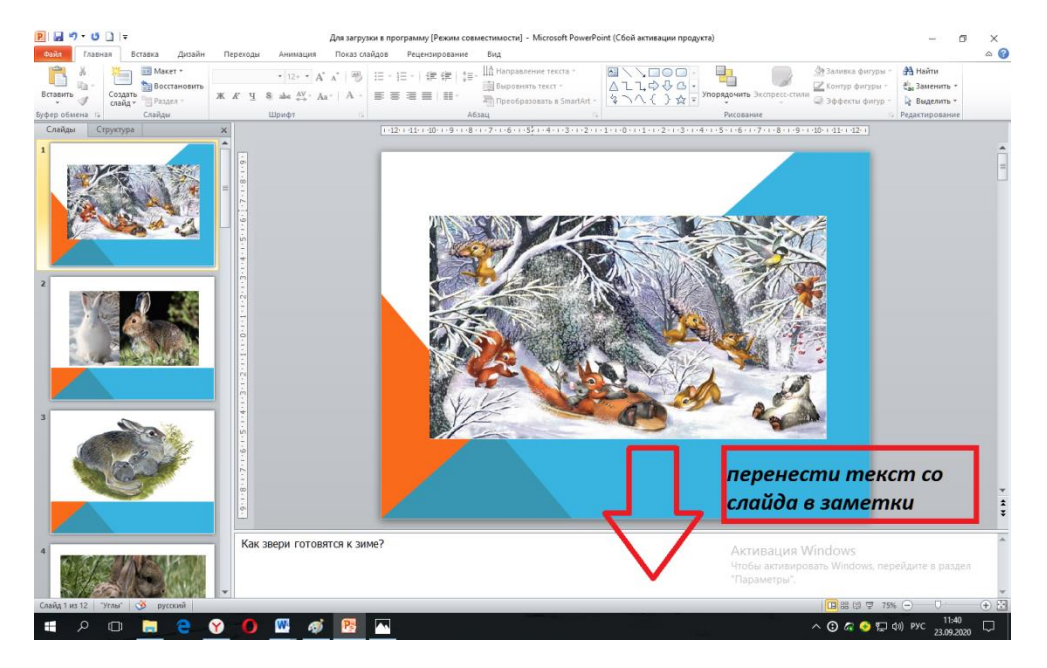

2. [https://www.videopuppet.com/.](https://www.videopuppet.com/) Перейти по ссылке на платформу. Для этого нажать клавишу Ctrl и щелкнуть по ссылке.

3. Зарегистрироваться. Лучше все делать на английском.

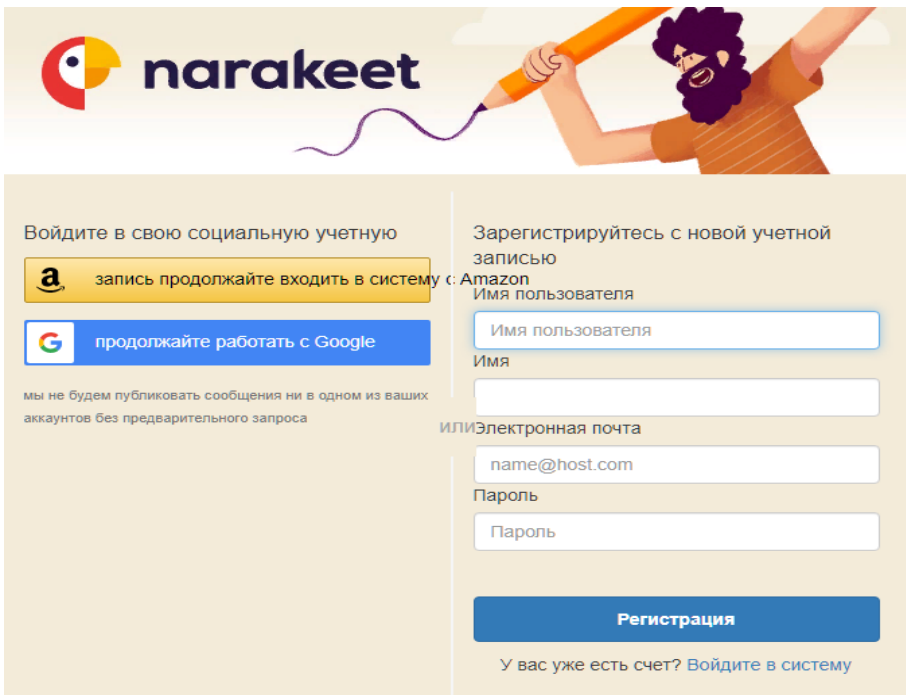

4. После подтверждения регистрации (на почту придет ссылка, по которой нужно перейти) нажать на нужный элемент.

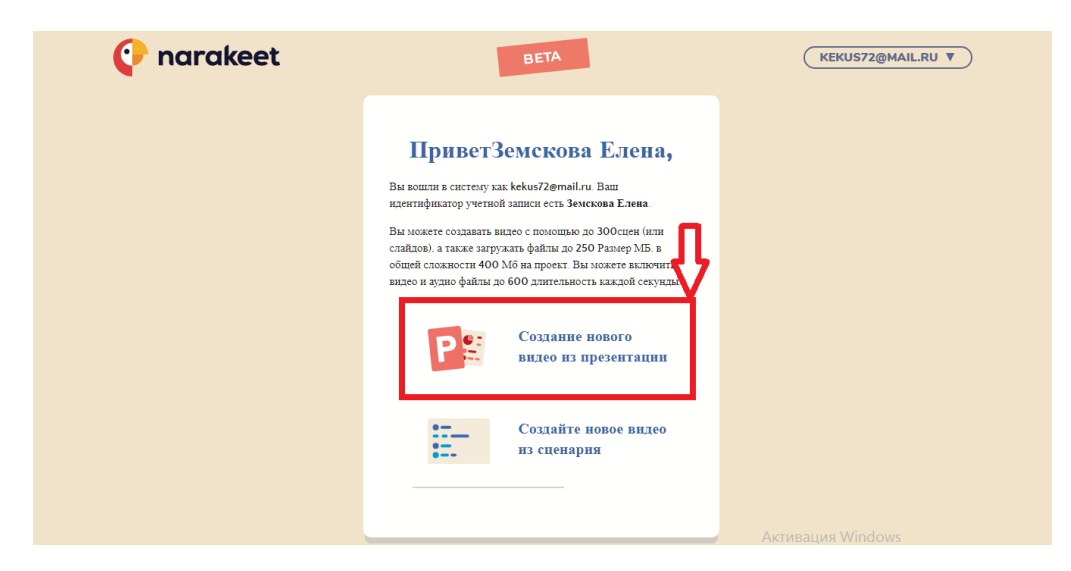

5. В открывшемся окне нажимаем на кнопку загрузки и загружаем в программу подготовленную презентацию.

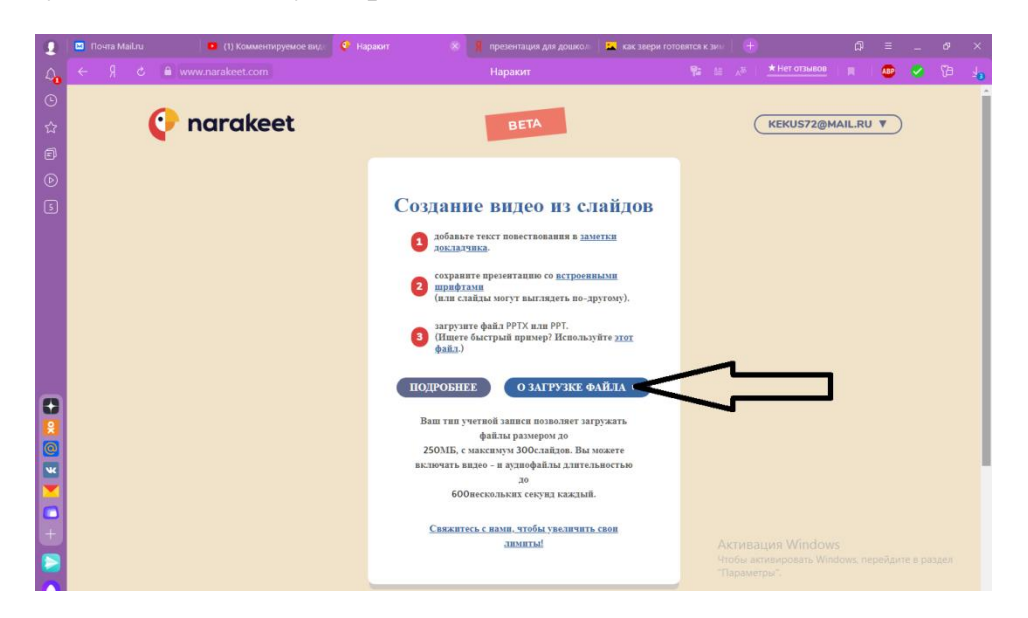

6. Загрузка занимает определенное время, все зависит от количества слайдов в презентации.

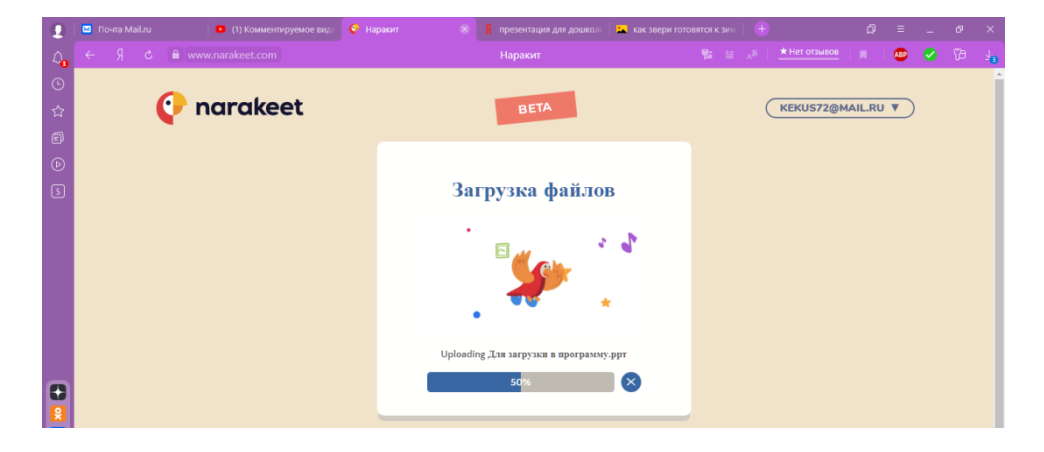

7. После появления следующего окна редактируем настройки.

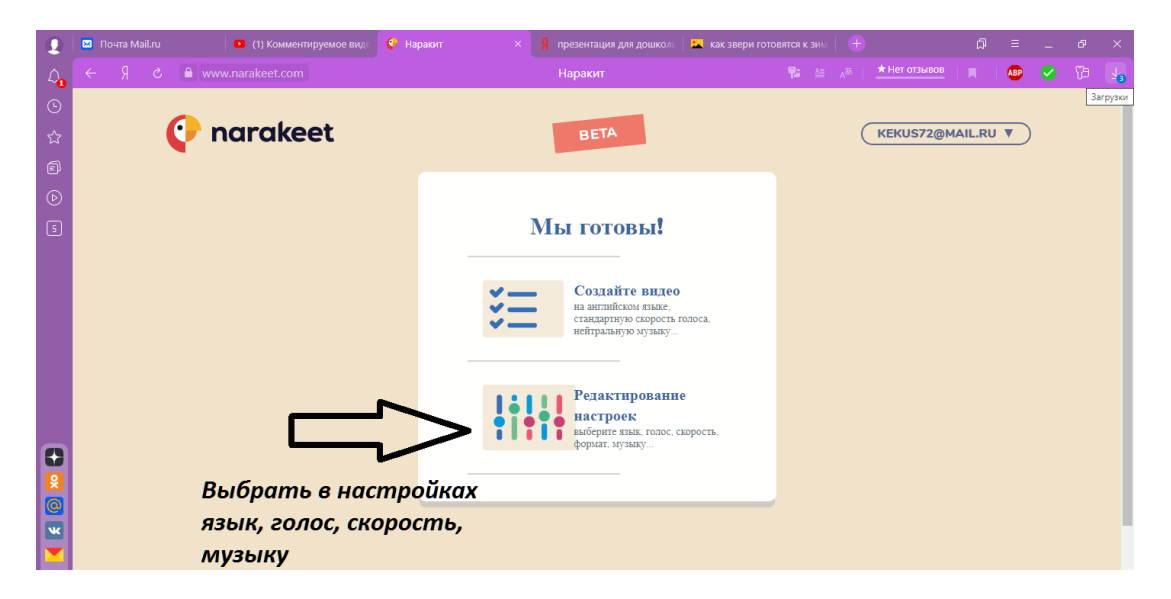

8. Ждем

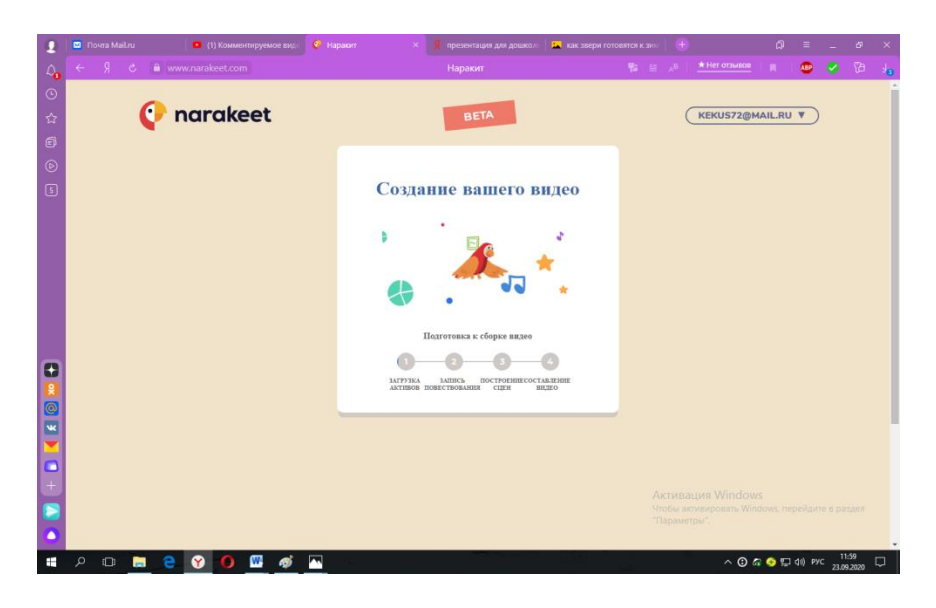

9. Результат можно посмотреть и поработать с кнопками под создавшимся видео.

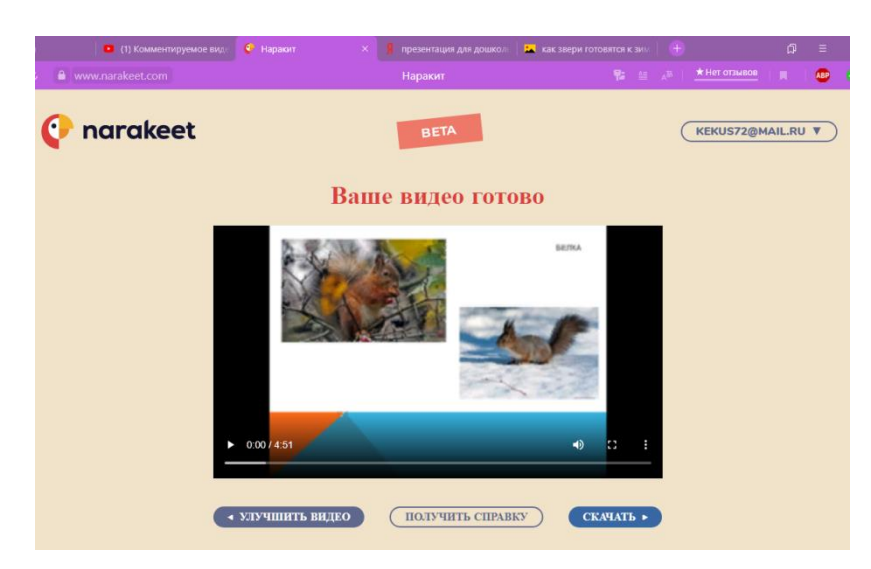

10. Кнопка улучшить видео. Использовать по необходимости.

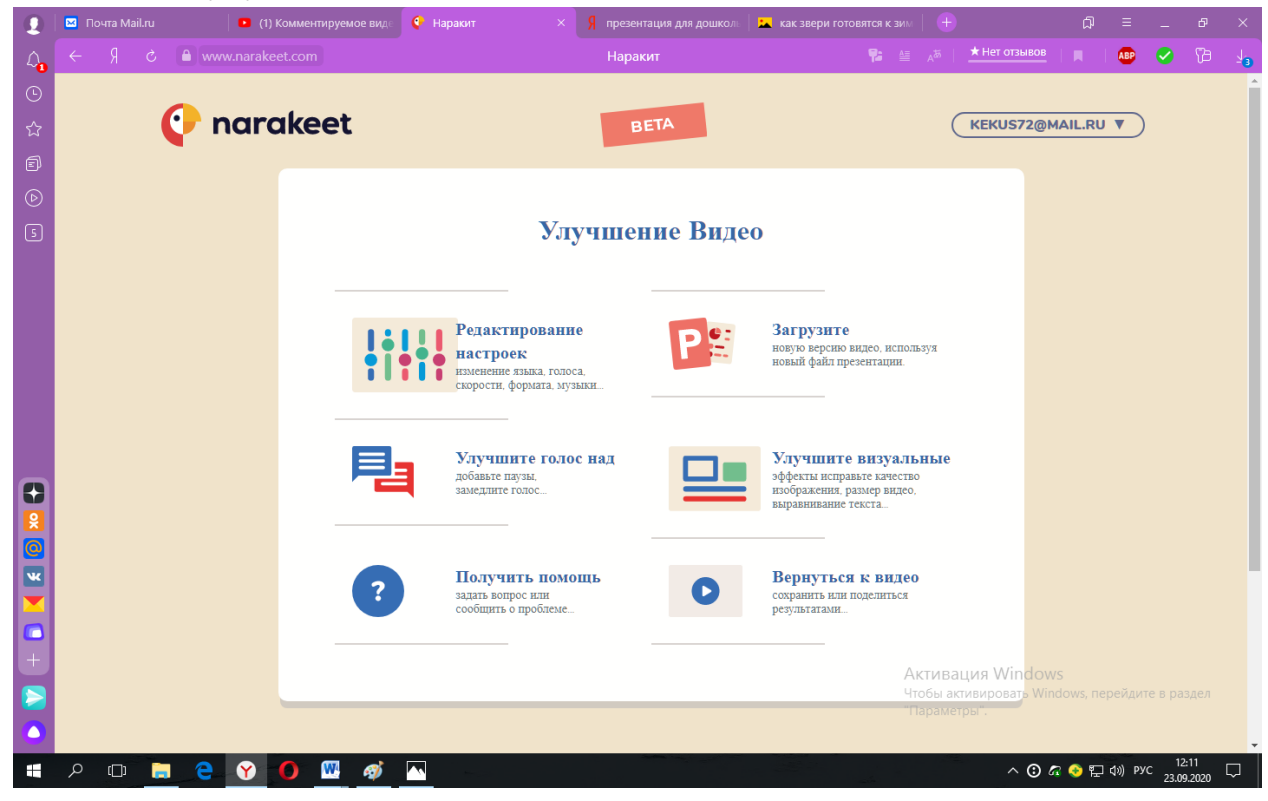

11. После того, как полученный результат стал вас устраивать, скачать получившееся видео и использовать для достижения поставленных целей.